## Register your product and get support at www.philips.com/welcome

# PhotoFrame

8FF3FP Series 7FF3FP Series 6FF3FP Series

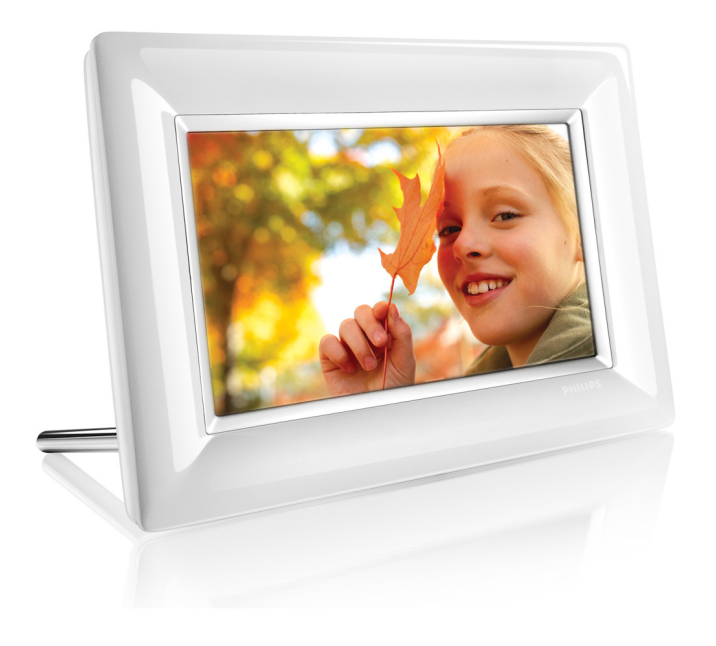

PT Assistência para os<br>produtos 1

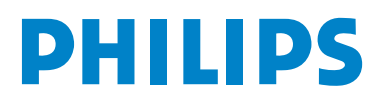

## Índice

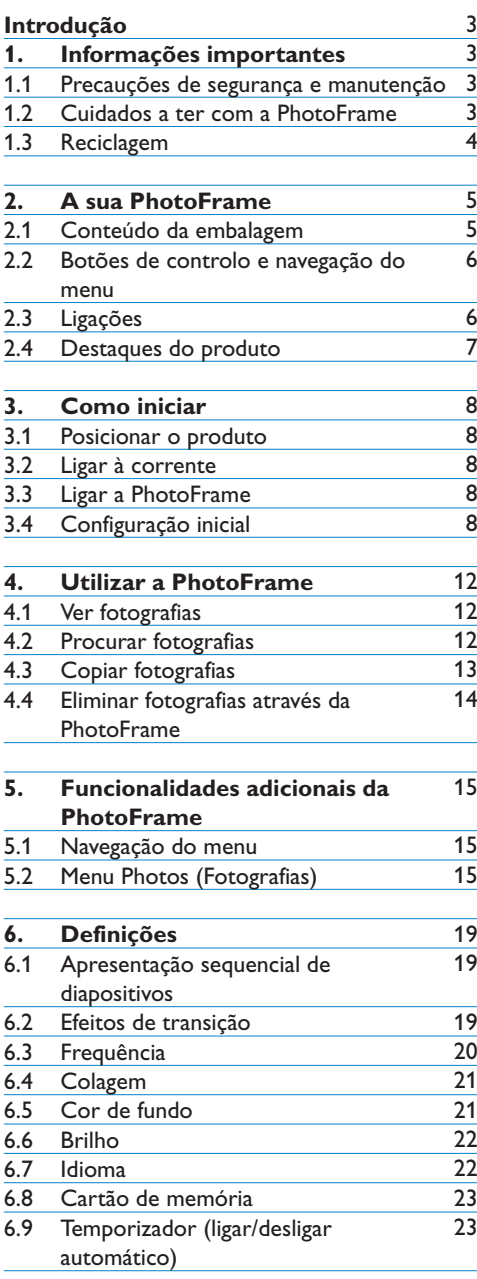

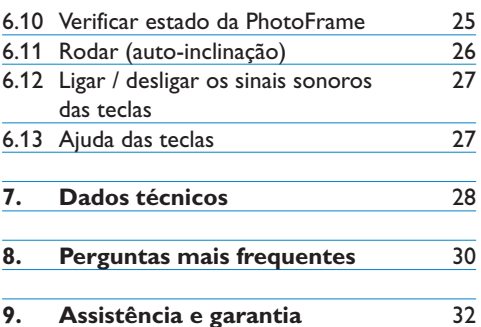

## Introdução

A moldura digital PhotoFrame da Philips pode ser posicionada horizontal ou verticalmente, adaptando-se assim às fotografias apresentadas. Pode ainda apresentá-las de forma contínua, ligando a PhotoFrame à corrente em qualquer divisão da casa.

## 1. Informações importantes

#### 1.1 Precauções de segurança e manutenção

Leia e respeite as seguintes instruções ao ligar e utilizar a PhotoFrame:

- • Para proteger o ecrã de possíveis danos, não aplicar pressão excessiva sobre o painel LCD. Mover a PhotoFrame agarrando na moldura; não levantar colocando a mão ou os dedos no painel LCD.
- • Desligar a PhotoFrame caso não a utilize durante períodos de tempo prolongados.
- • Desligar a PhotoFrame caso seja necessário limpá-la com um pano ligeiramente húmido. O ecrã pode ser limpo com um pano seco quando a alimentação for desligada. Nunca usar álcool,solventes ou substâncias à base de amoníaco.
- • Contactar um técnico de assistência caso não se verifique um funcionamento normal da PhotoFrame e se foram respeitadas as instruções constantes deste manual.
- • O revestimento deve ser aberto apenas por técnicos qualificados.
- • Manter a PhotoFrame afastada da luz solar directa e fora do alcance de fogões ou outras fontes de calor.
- • Manter a PhotoFrame seca. Para evitar choques eléctricos, não a expor a chuva ou humidade excessiva.
- • Ao posicionar a PhotoFrame, certificar-se de que a ficha de alimentação e a tomada podem ser acedidas facilmente.
- De modo a evitar o risco de choque eléctrico ou danos permanentes no equipamento, não expor a PhotoFrame à chuva ou humidade excessiva

## 1.2 Cuidados a ter com a PhotoFrame

## 1 **Não sujeitar a quedas**

 A PhotoFrame é um dispositivo electrónico complexo e não pode ser sujeita a quedas.

## 2 **Não expor à humidade**

A PhotoFrame não é à prova de humidade nem resistente a ela. É muito provável que danifique a PhotoFrame se a expuser à humidade ou substâncias líquidas.

## 3 **Não atingir ou arranhar**

 O painel LCD da PhotoFrame é fabricado em vidro e sensível a pressões anómalas e arestas afiadas

## 4 **Limpeza do ecrã**

Limpar o ecrã somente com um pano suave e seco

#### 5 **Manter os cabos afastados do suporte.**

 Certificar-se de que o suporte da PhotoFrame está afastado de cabos, pois estes podem provocar a queda da PhotoFrame.

6 **Limitações de temperatura e humidade**

Temperatura de funcionamento:  $0^{\circ} \sim 40^{\circ}$ (Celsius) Humidade: 20% ~ 80%

#### **1.3 Reciclagem**

- • Para reduzir ao mínimo os danos ambientais, o ecrã LCD fornecido com a PhotoFrame não contém mercúrio ou níquel-cádmio. Se possível, utilize as instalações de reciclagem disponíveis na sua área de residência para eliminar o ecrã LCD.
- • A PhotoFrame utiliza materiais que podem ser reciclados. De forma a minimizar os resíduos ambientais, confirme se existem na sua região empresas de recolha de televisores usados que desmontem e recolham os materiais reutilizáveis; em alternativa, contacte o seu fornecedor para obter sugestões de reciclagem.
- • Elimine a embalagem e materiais in clusos através dos serviços de eliminação de resíduos da sua área de residência

## 2. A sua PhotoFrame

## 2.1 Conteúdo da embalagem

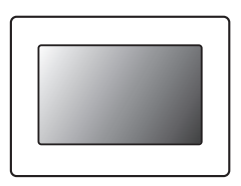

## PhotoFrame digital Transformador

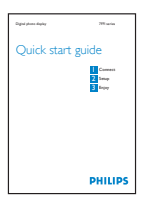

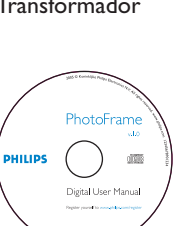

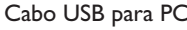

Manual de início rápido **Manual do utilizador e**  CD de software de execução automática

## **O que mais precisa**

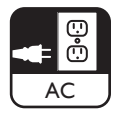

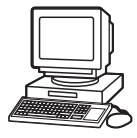

Tomada eléctrica Fotografias digitais no cartão de memória ou no PC

## **2.2 Botões de controlo e navegação do menu**

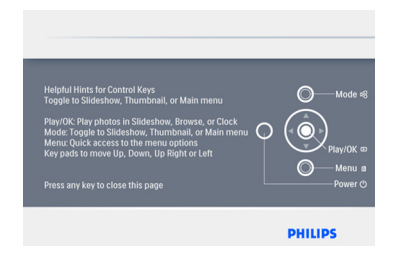

- • Utilize a sua PhotoFrame premindo os botões de controlo na parte posterior do equipamento.
- • Os botões de controlo e as instruções são apresentados na parte superior direita do ecrã de menu.

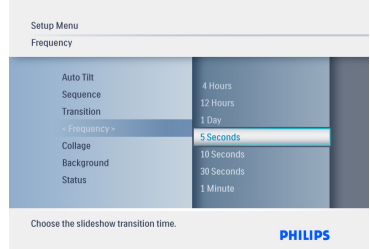

Utilize o **controlador de navegação** para se mover entre os diversos menus. Clique para a **esquerda** e para a **direita** de modo a percorrer a árvore do menu.

## **2.3 Ligações**

## **2.3.1 Cartão de memória**

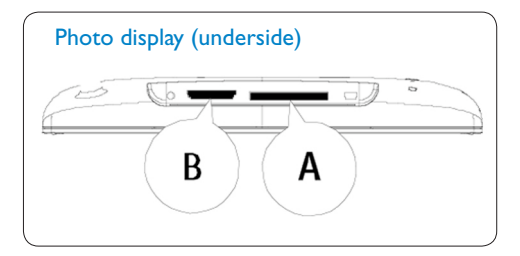

A. CF Card B. SD/ MMC /MS / xD Card

#### **Inserir um cartão de memória:**

- • Insira o cartão de memória na ranhura da **PhotoFrame**
- • Para cartões xD, SD, MMC, MMC+ ou Memory Stick, encaixe o cartão até ouvir um estalido.
- • Introduza a unidade USB na ranhura.
- • Após alguns segundos,serão apresentadas as fotografias do cartão de memória, dando início à apresentação de diapositivos.

NÃO retire o cartão de memória imediatamente depois de o ter introduzido na PhotoFrame ou enquanto a PhotoFrame calcula o número de fotografias. Aguarde até que o ecrã esteja estável.

#### **Retirar um cartão de memória:**

• Para remover cartões xD, xD, SD, MMC, MMC+ ou Memory Stick e unidades USB, puxe-os suavemente.

## **⊖** Nota:

Para poder eliminar fotografias do cartão de memória, este NÃO pode estar bloqueado. Para desbloquear o cartão, siga as instruções do fabricante.

## **2.3.2 Ligações USB**

### **Para PC de ambiente Windows (XP e Vista):**

- • Ligue a PhotoFrame ao PC através do cabo USB fornecido, sendo aquela reconhecida como um dispositivo de armazenamento em massa.
- • Para mais informações acerca da instalação e da própria aplicação, siga as instruções do manual do utilizador incluído no CD.

## $\bigoplus$  Nota:

O modelo de 14,2 cm não é compatível com esta ligação.

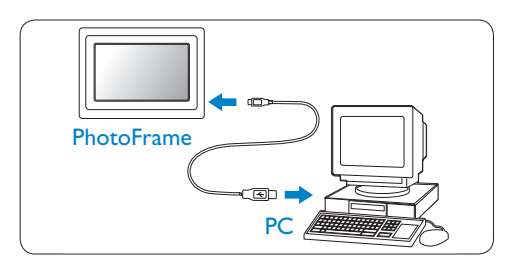

#### **Para ambiente Mac: (OS X):**

- • Ligue a PhotoFrame ao Mac através do cabo USB fornecido,sendo aquela reconhecida como um dispositivo de armazenamento em massa.
- • Seleccione as fotografias a transferir e copie as directamente no directório raiz do cartão de armazenamento. (Compatível apenas com imagens de formato JPEG).

#### **⊖** Nota:

Não desligue a PhotoFram™ durante a cópia ou transferência de fotografias entre o PC e a moldura.

## **2.4 Destaques do produto**

A PhotoFrame foi concebida para uma utilização tão cómoda quanto flexível e integra as seguintes funcionalidades:

- • Alta densidade de pixels para uma visualização viva e nítida.
- • Veja as fotografias directamente a partir dos cartões de memória — sem necessidade de um PC.
- • A função Auto-Tilt (Auto-inclinação) permite uma apresentação horizontal ou vertical, para que visualize as suas fotografias da melhor forma possível.
- • Suporte giratório para uma visualização das fotografias em todos os ângulos.
- • Relógio e alarme.

## 3. Como iniciar

## **3.1 Posicionar o produto**

A PhotoFrame deve ser colocada numa superfície plana e próxima de uma tomada eléctrica. Mantenha-a afastada de temperaturas altas e de altos níveis de humidade.

#### **3.2 Ligar à corrente**

Ligue o cabo de alimentação (incluído) à PhotoFrame e a uma tomada.

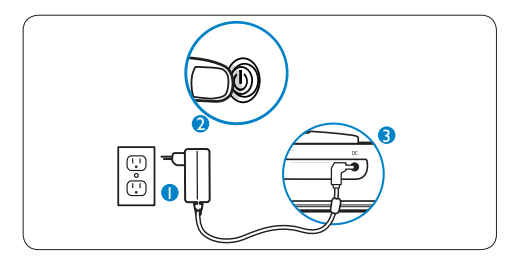

## **O** Nota:

Por razões de segurança e estabilidade, a Philips recomenda que ajuste o suporte no ângulo definido pela posição de dois cliques. A utilização de outras posições pode provocar a queda da PhotoFrame, recaindo a responsabilidade dessa ocorrência sobre o utilizador.

### **3.3 Ligar a PhotoFrame**

Prima o botão Power.

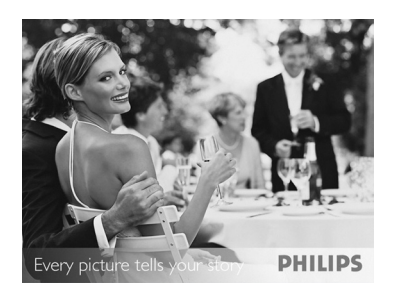

## **3.4 Configuração inicial**

## **3.4.1 Definir o idioma**

Prima o botão **Mode** para aceder ao **menu principal**,seleccione a **definição** e navegue para **baixo** até **Language** (Idioma).

- 1 Navegue para **cima** e **baixo** para seleccionar o idioma pretendido (Inglês, Francês, Espanhol, Italiano,Alemão, Russo, Neerlandês, Dinamarquês, Chinês e Japonês).
- 2 Prima **Play**/**OK** para confirmar a selecção. A nova definição será activada imediatamente.

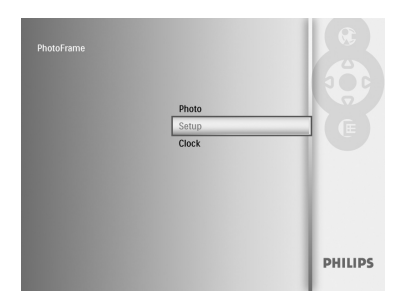

 Prima o botão **Mode** para sair do menu e reproduzir a apresentação de diapositivos.

## **3.4.2 Aceder aos menus**

Pode aceder ao menu de duas formas diferentes. Para aceder rapidamente ao menu enquanto vê fotografias, prima o botão **Menu** para aceder às opções do menu para edição de fotografias ou definições da apresentação de diapositivos. Para aceder às opções do menu, a começar pelo menu principal:

- 1 Prima o botão **Mode.**
- 2 Navegue para **baixo** e realce o menu pretendido (Clock (Relógio), Photos (Fotografias) e Settings (Definições).
- 3 Prima **Play**/**OK** para aceder ao menu.

 Para sair dos menus, prima novamente **Mode** para regressar à apresentação de diapositivos

#### **Definir hora, data e relógio**

Use esta função para definir a hora e a data da **PhotoFrame** 

- 1 • Prima o botão **Mode** para aceder ao menu principal.
	- • Navegue para **baixo**,realce **Cloc**k (Relógio) e prima **Play**/**OK**.

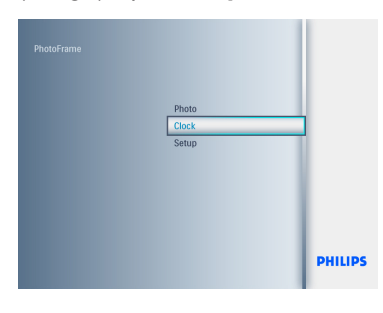

- <sup>2</sup> A partir do ecrã Clock (Relógio), prima **Menu**.
	- • Navegue para baixo até Time and Date (Data e hora).
	- • Navegue para a **direita** até **Time**/**Time Mode**/**Date** (Hora/Formato de hora/ Data) e prima o botão **Play**/**OK**.

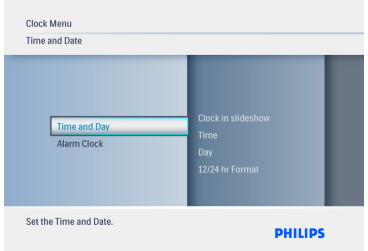

#### 3 **Hora:**

- • Navegue para **cima** e para **baixo** de modo a seleccionar a hora.
- • Navegue para a **esquerda** e para a **direita** de modo a mover-se entre as horas e os minutos.
- • Prima o botão **Play**/**OK** para confirmar.

#### **Formato das horas**:

 • Navegue para **cima** e para **baixo** para seleccionar **12HR** (12 horas) ou **24HR** (24 horas).

**Data:**

 Gerak ke **Atas** dan **Bawah** untuk memilih **12HR** atau **24HR**.

## **Tarikh:**

- • Navegue para **cima** e para **baixo** de modo a seleccionar a data.
- • Navegue para a **esquerda** e para a **direita** de modo a mover-se entre dia, mês e ano.
- • Prima o botão **Play**/**OK** para confirmar.

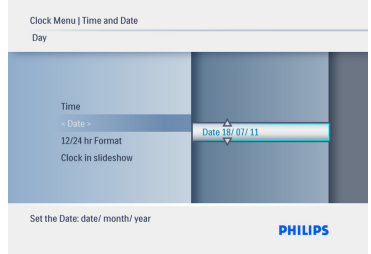

Prima o botão **Play**/**OK** para alternar

 entre os modos Clock (Relógio), Slideshow (Apresentação de diapositivos) ou Browse (Navegação).

 Prima o botão **Mode** para sair deste menu e reproduzir a apresentação de diapositivos.

## **O** Nota:

Deve definir a hora e a data antes de configurar o despertador.

- 4 A partir do ecrã Clock (Relógio), prima **Menu**.
	- • Navegue para **cima** até **Alarm Clock** (Despertador).
	- • Navegue para a **direita** até **Time**/**Day**/ **Set On**/**Off** (Hora/Dia/Definir como ligado/desligado) e prima o botão **Play**/ **OK**.

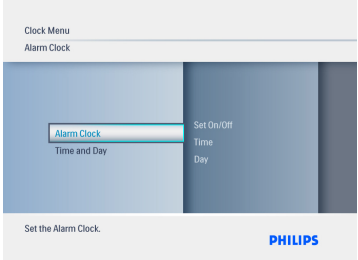

### 5 **Hora:**

- • Navegue para cima e para baixo de modo a seleccionar a hora.
- • Navegue para a esquerda e para a direita de modo a mover-se entre as horas e os minutos.
- • Prima o botão Play/OK para confirmar.

## **Dia:**

- • Navegue para **cima** e para **baixo** de modo a seleccionar **Everyday** (Todos os dias),**Weekday** (Dias da semana) ou **Weekend** (Fins-de-semana).
- • Prima o botão **Play**/**OK** para confirmar.
- **Ligar/desligar**
- Navegue para cima ou para baixo de modo a seleccionar **Off** (Desligar) ou **On** (Ligar).
- Prima o botão **Play**/**OK** para confirmar.

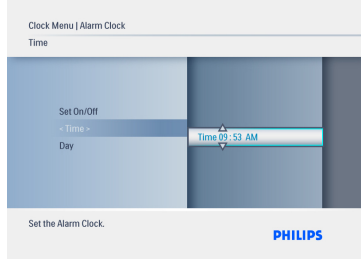

 Prima o botão **Play**/**OK** para alternar entre os modos Clock (Relógio), Slideshow (Apresentação de diapositivos) ou Browse (Navegação).

 Prima o botão **Mode** para sair do menu e reproduzir a apresentação de diapositivos.

## **3.4.3 Seleccionar modo do relógio**

Pode visualizar o relógio nos modos Full Screen (Ecrã inteiro), In Slideshow (Durante a apresentação de diapositivos) ou Both (Ambos). Full Screen (Ecrã inteiro) — o relógio é apresentado no centro do ecrã e é apresentada uma fotografia seleccionada previamente. In Slideshow (Durante a apresentação de diapositivos) — o relógio é apresentado no canto inferior direito do ecrã. Both (Ambos) — o relógio é apresentado

nos dois modos: Full Screen (Ecrã inteiro) e In Slideshow (Durante a apresentação de diapositivos).

Existem duas formas de apresentar a fotografia no modo Clock (Relógio):

- 1. Untuk akses segera jam semasa tayangan slaid, tekan **Main/OK**.
- 2. Untuk mengakses jam dari menu Utama:
- 1 • Prima o botão **Mode** para aceder ao menu principal.
	- • Navegue para **baixo**,realce **Clock** (Relógio) e prima **Play**/**OK**.

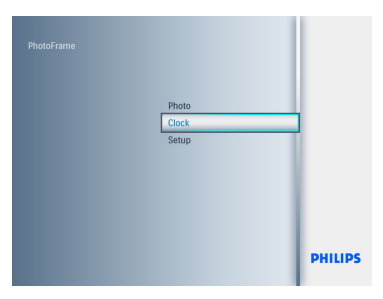

- <sup>2</sup> A partir do ecrã Clock (Relógio), prima **Menu**.
	- • Navegue para **baixo** até **Time and Date** (Data e hora).
	- • Navegue para a **direita** até **Date** (Data) e prima o botão **Play**/**OK**.

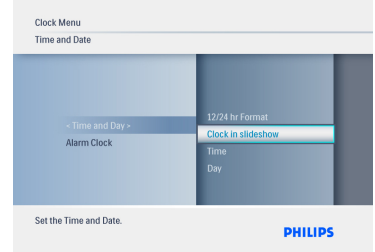

- 3 • Navegue para **cima** e para **baixo** de modo a seleccionar **Show clock** (Mostrar relógio) e prima **Play**/**OK**.
	- • Navegue para **cima** e para **baixo** de modo a seleccionar **No Clock** (Não mostrar relógio), **Full Screen** (Ecrã inteiro), **In Slideshow** (Durante a apresentação de diapositivos) ou **Both** (Ambos).
	- • Prima o botão **Play**/**OK** para confirmar.

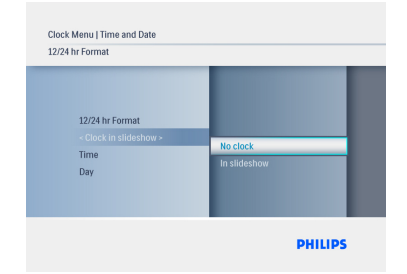

Prima **Play**/**OK** para sair deste menu e reproduzir a apresentação de diapositivos, navegar ou activar o modo Clock (Relógio).

## 4. Utilizar a PhotoFrame

### **4.1 Ver fotografias**

### **4.1.1 Ver fotografia num cartão de memória e numa unidade USB**

- 1 **Menu** para aceder ao **menu principal**.
- 2 No menu principal, seleccione as fotografias e, como fonte, o tipo de cartão de memória instalado (cartões SD/MMC, MMC+, Memory Stick, xD ou a unidade USB).
- 3 Prima **Play**/**OK** para reproduzir as fotografias no modo Slideshow (Apresentação de diapositivos).

#### **4.2 Procurar fotografias**

#### **4.2.1 Modo Browse (Navegação)**

- 1 Durante a apresentação de diapositivos, percorra as fotografias e navegue para a **esquerda** e para a **direita** de modo a encontrar e seleccionar uma fotografia.
- 2 Prima **Play**/**OK** para alternar entre os modos **Slideshow** (Apresentação de diapositivos) e **Browse** (Navegação).

#### **4.2.2 Modo Slideshow (Apresentação de diapositivos)**

Ao ligar a PhotoFrame, o modo Slideshow (Apresentação de diapositivos) é activado. Navegue para a **esquerda** e para a **direita** para se mover rapidamente entre as fotografias.

## **Nota 1:**

Pode ajustar a frequência da apresentação de diapositivos. Para o fazer, consulte a secção "Frequência da apresentação de diapositivos".

## **Nota 2:**

Para criar e gerir apresentações de diapositivos, consulte a secção "Criar e gerir apresentações de diapositivos".

## **Nota** 3:

As fotografias são facilmente editáveis a partir do modo Slideshow (Apresentação de diapositivos); para tal, basta clicar em Play/OK. Para entrar directamente no modo Thumbnail (Miniaturas), consulte a secção "Menu Photos (Fotografias)".

#### **4.2.3 Modo Clock (Relógio)**

Para apresentar fotografias no modo Clock (Relógio).

- 1 No modo Slideshow (Apresentação de diapositivos), navegue para a **esquerda** e para a **direita** de modo a percorrer rapidamente as fotografias.
- **2** Prima **Play/OK** para aceder ao modo Browse (Navegação); prima novamente para aceder ao modo Clock (Relógio).

#### **4.2.4 Acesso e navegação de miniaturas**

Pode ver mais rapidamente um número maior de fotografias no modo Thumbnail (Miniaturas).

- 1 • Prima o botão **Mode** para aceder ao menu principal.
	- • Navegue para **cima** até Photos (Fotografias) e prima o botão **Play**/**OK**.

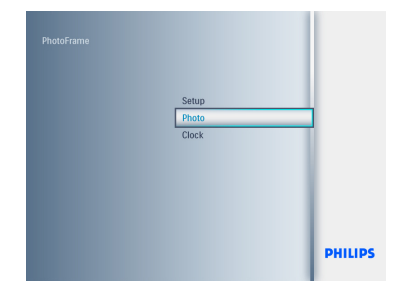

- **2** Navegue para **baixo** de modo a seleccionar a fonte de fotografias a navegar.
	- • Prima **Play**/**OK** para aceder à fonte.

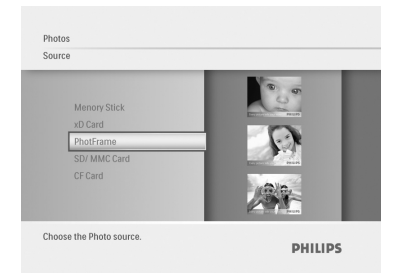

3 • Navegue para a **esquerda**, **direita**,  **cima** e **baixo** para percorrer as fotografias e ver

uma versão ampliada da imagem.

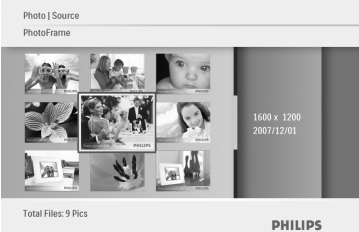

Prima o botão **Play**/**OK** para abandonar este menu; prima-o novamente para iniciar a apresentação de diapositivos.

## **4.3 Copiar fotografias**

Quando ligada a um computador, a PhotoFrame é reconhecida como um dispositivo de armazenamento em massa. As imagens JPEG podem ser copiadas do computador para um cartão de memória introduzido na PhotoFrame. As fotografias podem igualmente ser copiadas de uma unidade USB para outro dispositivo de memória e vice-versa.

## **4.3.1 Copiar de um PC/Mac para a PhotoFrame**

- 1 Introduza uma unidade USB/cartão de memória na PhotoFrame.
- 2 Prima **Mode** para aceder ao menu principal.
- **3** Seleccione a fotografia e aceda à respectiva fonte.
- 4 Aceda ao modo Thumbnail (Miniaturas) para seleccionar uma fotografia.
- 5 Prima **Menu** para aceder às opções do menu para edição de fotografias.
- 6 Seleccione **Copy to** (Copiar para)
- 7 Seleccione **PhotoFrame**
- 8 Prima **Play**/**OK**.

## $\bigoplus$  Nota:

A PhotoFrame disponibiliza um espaço de armazenamento limitado. Guarda apenas 1–3 fotografias.

#### **4.4 Eliminar fotografias através da PhotoFrame**

Se for necessário libertar espaço num cartão de memória, pode eliminar fotografias.

- 1 • Prima o botão **Mode** para aceder ao **menu principal**.
	- • Navegue para cima até **Photos** (Fotografias) e prima **Play**/**OK**.

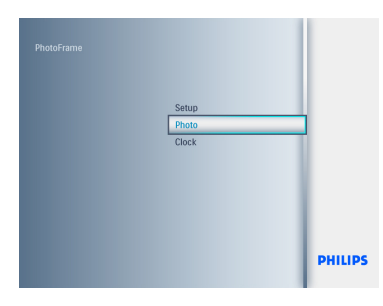

- **2** Navegue para **baixo** de modo a seleccionar o suporte a pesquisar e prima **Play**/**OK**.
	- • Prima os botões **cima**, **baixo**, **esquerda** ou **direita** para encontrar a imagem que pretende eliminar.

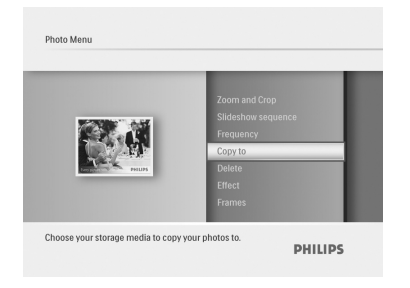

- **3** Prima **Menu** e navegue para cima até **Copy to** (Copiar para).
	- • Prima **Play**/**OK**.
	- • Navegue para **cima** ou para **baixo** de modo a seleccionar **Yes** (Sim) ou **No** (Não). Prima **Play**/**OK**.
	- • Navegue para a **direita** até **Yes** (Sim) para confirmar a acção e prima **Play**/**OK**.

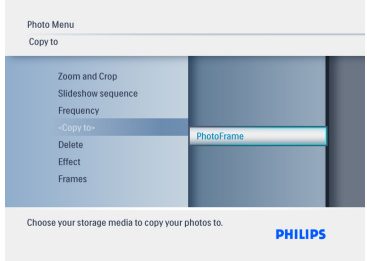

 Prima o botão **Mode** para sair deste menu e reproduzir a apresentação de diapositivos.

A função Delete (Eliminar) encontra se desactivada na primeira utilização da PhotoFrame. Para activar a função Delete (Eliminar):

- 1 Prima **Mode** para aceder ao **menu principal**.
- 2 Prima **baixo** até **Settings** (Definições).
- **3** Seleccione a função **Delete** (Eliminar).
- 4 Prima **Play**/**OK** para aceder à lista de opções.
- 5 Seleccione **Play**/**OK**.

5. Funcionalidades adicionais da PhotoFrame

### **5.1 Navegação do menu**

O menu é navegável através do controlador de navegação e dos botões de menu. Num menu, siga as instruções no canto inferior direito do ecrã para obter mais informações acerca da navegação.

- • Navegue o controlador para a **esquerda** e para a **direita** de modo a deslocar-se entre os menus.
- • Navegue para **baixo** e para **cima** de modo a seleccionar opções.
- • Prima o botão **Menu** para aceder ao menu principal.
- • Prima o botão **Play**/**OK** para seleccionar.
- • Prima o botão **Mode** para sair do menu actual e reproduzir uma apresentação.

## **5.2 Menu Photos (Fotografias)**

#### **5.2.1 Rotação, zoom e corte**

A PhotoFrame pode alterar a orientação e a estrutura das fotografias.

## **⊖** Nota:

A função de corte aplica-se apenas a fotografias originais guardadas num cartão de memória externo.

## **Rotação**

- 1 • Prima o botão **Mode** para aceder ao **menu principal**.
	- • Navegue para cima até **Photos** (Fotografias) e prima **Play**/**OK**.

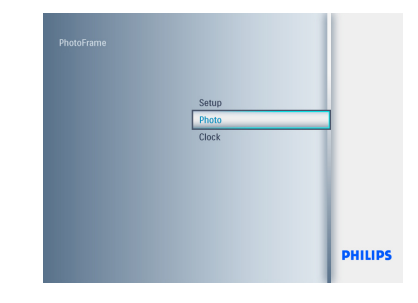

- **2** Navegue para **baixo** de modo a seleccionar o suporte a pesquisar e prima **Play**/**OK**.
	- • Prima os botões **cima**, **baixo**, **esquerda** ou **direita** para encontrar a imagem que pretende rodar.

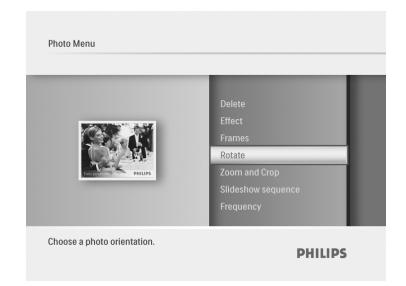

- 3 Prima **Menu** e navegue para **cima** até **Rotate** (Rodar).
	- Prima **Play**/**OK** ou navegue para a **direita**.
	- Navegue para **cima** ou **baixo** até à rotação pretendida. Prima **Play**/**OK**.

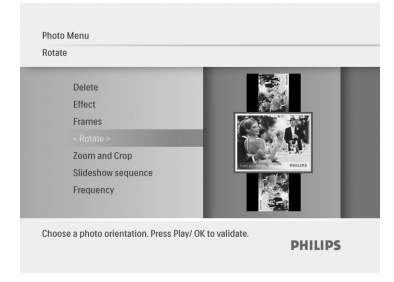

 Prima o botão **Mode** para sair deste menu e reproduzir a apresentação de diapositivos.

## **Zoom e corte**

## $\bigoplus$  Nota 1:

Para preservar a qualidade da imagem, recomenda-se que aplique o zoom e o corte antes de guardar a imagem na PhotoFrame.

## $\bigoplus$  Nota 2:

Todas as fotografias processadas e copiadas pela PhotoFrame serão redimensionadas para uma melhor apresentação, poupando ainda espaço de armazenamento.

- 1 • Prima o botão **Mode** para aceder ao **menu principal**.
	- • Navegue para cima até **Photos** (Fotografias) e prima **Play**/**OK**.

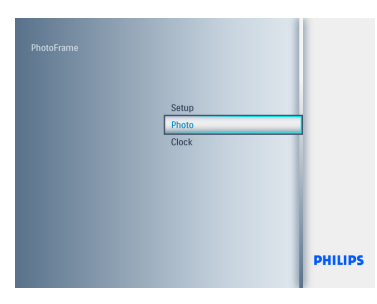

- **2** Navegue para **baixo** de modo a seleccionar o suporte a pesquisar e prima **Play**/**OK**.
	- • Prima os botões **cima**, **baixo**, **esquerda** ou **direita** para encontrar a imagem que pretende rodar.

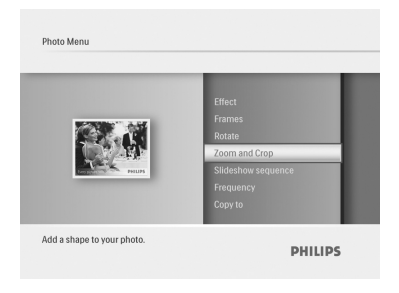

- **3** Prima o botão **Menu** e navegue para **cima** até **Zoom and Crop** (Zoom e corte).
	- • Prima **Play**/**OK** ou navegue para a **direita**.
	- • Navegue para **cima** ou para **baixo** para realizar o zoom pretendido. Prima **Play**/ **OK**.
	- • Navegue para **cima**, **baixo**, **esquerda** e direita para executar uma panorâmica em torno da imagem. Prima **Play**/**OK** para aplicar.
	- • Navegue para a **direita** até **Yes** (Sim) de modo a confirmar o corte e a regressar ao modo Thumbnail (Miniaturas).

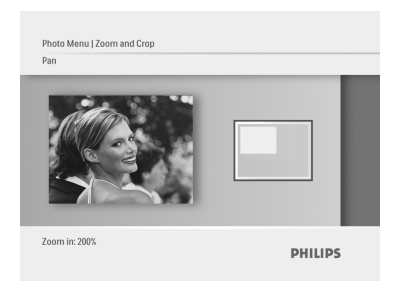

 Prima o botão **Mode** para sair deste menu e reproduzir a apresentação de diapositivos.

## **PORTUGUÊS** PORTUGUÊS

#### **5.2.2 Efeitos fotográficos**

Esta secção descreve como aplicar o efeito sépia às suas fotografias.

- 1 • Prima o botão **Mode** para aceder ao **menu principal**.
	- • Navegue para **cima** até **Photos** (Fotografias) e prima **Play**/**OK**.

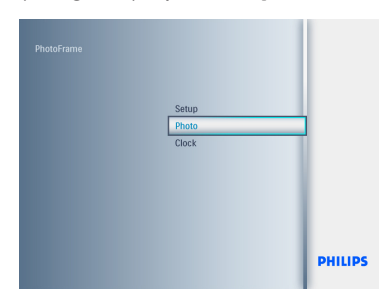

- **2** Navegue para **baixo** de modo a seleccionar o suporte a pesquisar e prima **Play**/**OK**.
	- • Prima os botões **cima**, **baixo**, **esquerda** ou **direita** para encontrar a imagem à qual pretende aplicar o efeito.

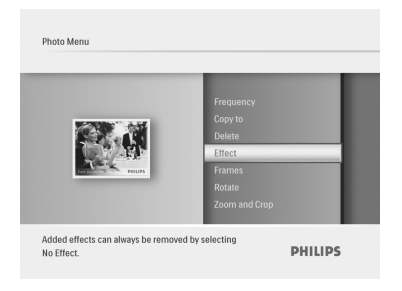

- 3 • Prima **Menu** e navegue para **cima** até **Photo Effects** (Efeitos fotográficos).
	- • Prima **Play**/**OK** ou navegue para a **direita**.
	- • Navegue para **cima** ou **baixo** até ao efeito pretendido. Prima **Play**/**OK** para confirmar e regressar às miniaturas.

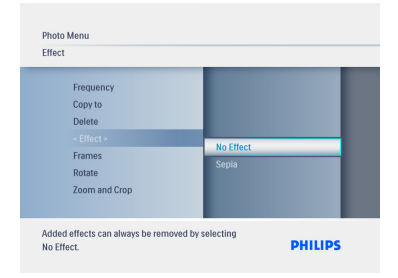

 Prima o botão **Mode** para sair deste menu e reproduzir a apresentação de diapositivos.

#### **O** Nota:

Pode remover os efeitos seleccionando a opção No Effect (Sem efeitos).

#### **5.2.3 Molduras**

- 1 • Prima o botão **Mode** para aceder ao **menu principal**.
	- • Navegue para **cima** até **Photos** (Fotografias) e prima **Play**/**OK**.

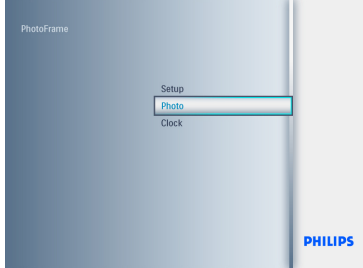

- **2** Navegue para **baixo** de modo a seleccionar o suporte a pesquisar e prima **Play**/**OK**.
	- • Prima os botões **cima**, **baixo**, **esquerda** ou **direita** para encontrar a imagem à qual pretende adicionar a moldura.

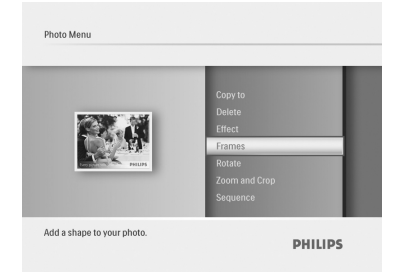

3 • Prima **Menu** e navegue para cima até **Frames** (Molduras).

Prima **Play/OK** ou navegue para a **direita**.

 • Navegue para **cima** ou **baixo** até à moldura pretendida. Prima **Play**/**OK** para confirmar e regressar às miniaturas.

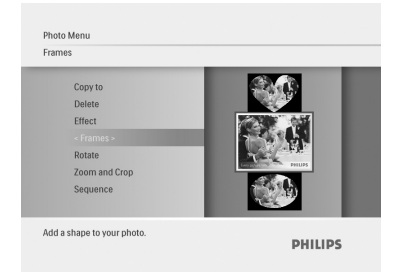

 Prima o botão **Mode** para sair deste menu e reproduzir a apresentação de diapositivos.

## **⊖** Nota:

Pode remover a moldura seleccionando a opção **No Frame** (Sem moldura).

## 6. Definições

Nesta secção, poderá aprender a configurar a sequência da apresentação de diapositivos, efeitos de transição, frequência de alteração das imagens, efeitos de colagem, cor de fundo, níveis de brilho, idioma do ecrã, activação da função Delete (Eliminar) no cartão de memória, ligar/desligar automático, verificar o estado da PhotoFrame, funções de inclinação, desligar o sinal sonoro e ligar/desligar o ecrã de ajuda das teclas na primeira utilização da PhotoFrame.

### **6.1 Apresentação sequencial de diapositivos**

Os diapositivos podem ser reproduzidos de duas formas: aleatória ou sequencial.

- 1 • Prima o botão **Mode** para aceder ao **menu principal**.
	- • Navegue para **cima** até **Settings** (Definições) e prima o botão **Play**/**OK**.

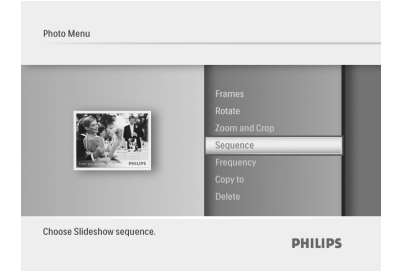

- **2** Navegue para **baixo** para aceder a **Slideshow** (Apresentação de diapositivos) e navegue para a **direita**.
	- • Navegue para **cima** e para **baixo** de modo a seleccionar **Sequential** (Sequencial) ou **Random** (Aleatório).
	- Prima Play/OK para confirmar. Photo Menu

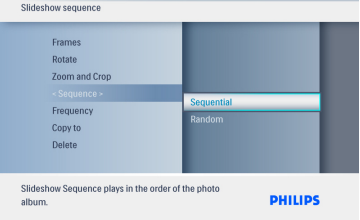

Prima o botão **Mode** para sair do menu e reproduzir a apresentação de diapositivos.

### **6.2 Efeitos de transição**

As fotografias podem ser apresentadas no ecrã através de efeitos de transição.

- 1 • Prima o botão **Mode** para aceder ao menu **principal**.
	- • Navegue para **cima** até **Settings** (Definições) e prima o botão **Play**/**OK**.

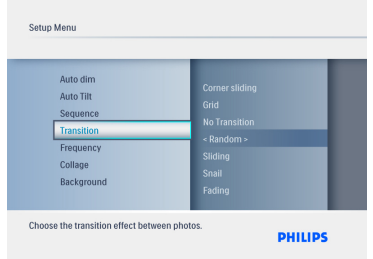

- **2** Navegue para **baixo** para aceder a **Transition** (Transição) e navegue para a **direita**.
	- • Navegue para **cima** e para **baixo** para seleccionar um efeito da lista: **No Transition** (Sem transição), **Random** (Aleatório), **Sliding** (Deslizante), **Snai**l (Lento), **Fading** (Esbatido), **Translation** (Translação), Corner Slide (Canto dobrado) ou **Grid** (Grelha).
	- • Prima **Play**/**OK** para confirmar.

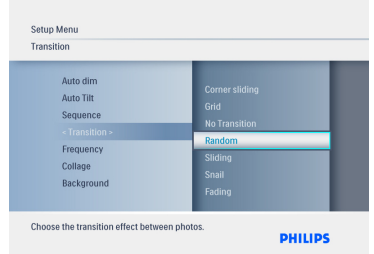

Prima **Play Slideshow** (Reproduzir

 apresentação de diapositivos) para sair do menu e reproduzir a apresentação

## $\bigoplus$  Nota 1:

Esta função aplica-se a todas as apresentações de diapositivos guardadas em todos os suportes.

## $\bigoplus$  Nota 2:

A opção Random (Aleatório) reproduz efeitos diferentes e aleatórios na transição das fotografias em formato apresentação de diapositivos.

## **6.3 Frequência**

Utilize esta função para seleccionar o tempo de exposição de cada fotografia durante a apresentação de diapositivos.

- 1 • Prima o botão **Mode** para aceder ao **menu principal**.
	- • Navegue para **cima** até **Settings** (Definições) e prima o botão **Play**/**OK**.

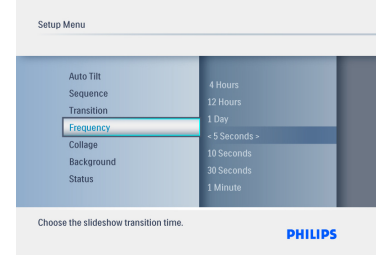

- **2** Navegue para **baixo** para aceder a **Frequency** (Frequência) e navegue para a **direita**.
	- • Navegue para **cima** e para **baixo** para seleccionar **1 Day** (1 dia), **5 Seconds** (5 segundos), **10 Seconds** (10 segundos), **30 Seconds** (30 segundos), **1 Minute** (1 minuto), **5 Minutes** (5 minutos), **30 Minutes** (30 minutos), **1 Hour** (1 hora), **4 Hours** (4 horas) ou **12 Hours** (12 horas).
	- • Prima **Play**/**OK** para confirmar.

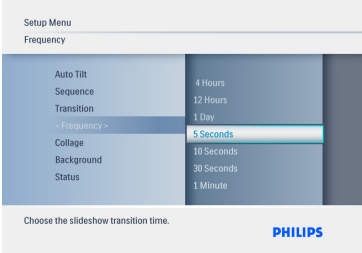

Prima o botão **Mode** para sair deste menu e reproduzir a apresentação de diapositivos.

## **PORTUGUÊS** PORTUGUÊS

## **⊖** Nota:

Esta função aplica-se a todas as apresentações de diapositivos guardadas em todos os suportes.

### **6.4 Colagem**

Seleccione Collage (Colagem) para expor diversas fotografias em simultâneo no ecrã.

- 1 • Prima o botão **Mode** para aceder ao **menu principal**.
	- • Navegue para **cima** até **Settings** (Definições) e prima o botão **Play**/**OK**.

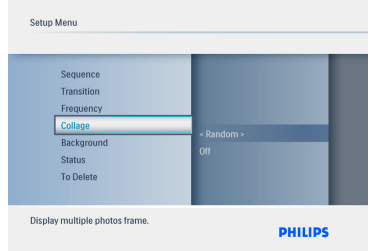

- **2** Navegue para **baixo** para aceder a **Collage** (Colagem) e navegue para a **direita**.
	- • Navegue para **cima** e para **baixo** de modo a seleccionar **Off** (Desligado) ou **Random** (Aleatório).
	- • Prima **Play**/**OK** para confirmar

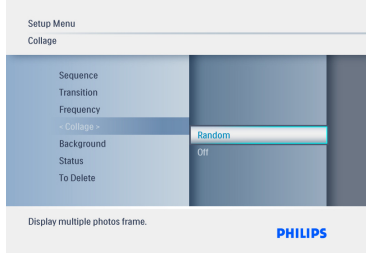

 Prima o botão **Mode** para sair deste menu e reproduzir a apresentação de diapositivos.

## $\bigoplus$  Nota:

Se seleccionar **Random** (Aleatório), a PhotoFrame utiliza disposições de colagem diferentes e aleatórias.

#### **6.5 Cor de fundo**

Utilize esta função para seleccionar a cor de fundo da margem, aplicável a fotografias mais pequenas do que o ecrã da PhotoFrame (serão apresentadas com uma margem preta).

- 1 • Prima o botão **Mode** para aceder ao **menu principal**.
	- Navegue para **cima** até **Settings** (Definições) e prima o botão **Play**/**OK**.

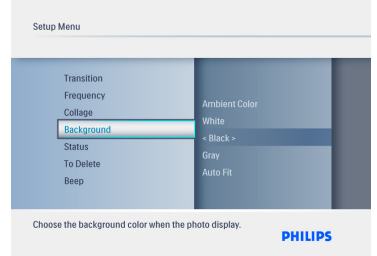

- **2** Navegue para **baixo** para aceder a **Background** (Fundo) e navegue para a **direita**.
	- Navegue para **cima** e para **baixo** para seleccionar **White** (Branco), **Black** (Preto), **Gray** (Cinzento), **AutoFit** (Preenchimento automático) ou **Ambient Color** (Cor ambiente).
	- Prima **Play**/**OK** para confirmar.

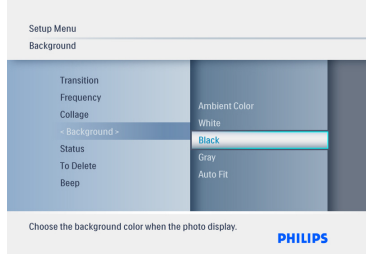

Prima o botão Mode para sair deste menu e reproduzir a apresentação de diapositivos.

#### **6.6 Brilho**

Altere as definições de brilho da PhotoFrame em função das condições de luminosidade, obtendo uma visibilidade excelente.

- 1 • Prima o botão **Mode** para aceder ao **menu principal**.
	- Navegue para **cima** até **Settings** (Definições) e prima o botão **Play**/**OK**.

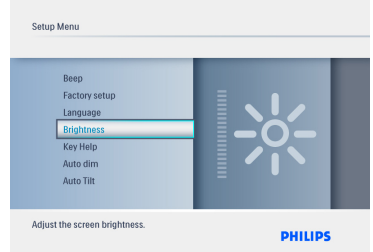

- 1 • Navegue para **baixo** para aceder a **Brightness** (Brilho) e navegue para a **direita**.
	- Navegue para **cima** e para **baixo** de modo a seleccionar o brilho a partir do ecrã, numa escala **0 ~ 5**
	- Prima **Play**/**OK** para confirmar.

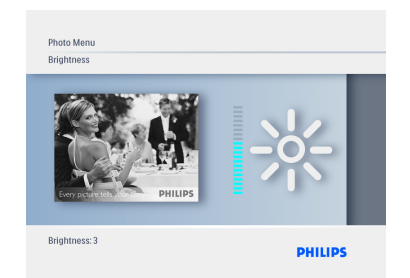

Prima o botão **Mode** para sair deste menu e reproduzir a apresentação de diapositivos.

#### **6.7 Idioma**

Utilize esta secção para seleccionar o idioma dos menus da PhotoFrame.

- 1 • Prima o botão **Mode** para aceder ao **menu principal**.
	- • Navegue para **cima** até **Settings** (Definições) e prima o botão **Play**/**OK**.

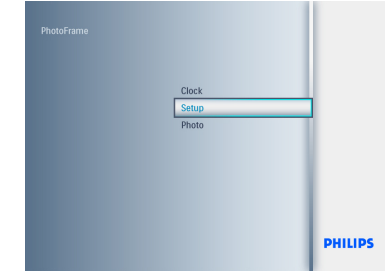

#### 2 Navegue para **baixo**.

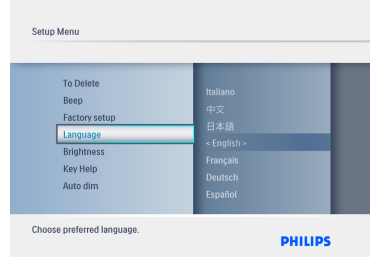

- **3** Navegue para a direita para entrar no menu **Language** (Idioma).
	- • Navegue para **cima** e para **baixo** para seleccionar o idioma pretendido (Inglês, Francês,Alemão, Italiano, Japonês, Russo, Chinês Simplificado, Espanhol, Neerlandês e Dinamarquês).
	- • Prima **Play**/**OK** para confirmar a selecção. A nova definição será activada imediatamente.

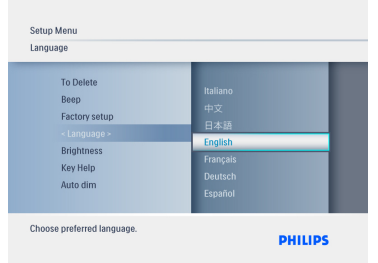

Prima o botão **Mode** para sair deste menu e reproduzir a apresentação de diapositivos.

#### **6.8 Cartão de memória**

Utilize esta funcionalidade para activar a função Delete (Eliminar) no cartão de memória previamente inserido.

#### **Permissão para eliminar**

- 1 • Prima o botão **Mode** para aceder ao **menu principal**.
	- Navegue para **cima** até **Settings** (Definições) e prima o botão **Play**/**OK**.

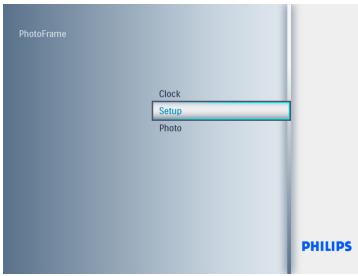

2 • Navegue para **baixo** até à função **Delete** (Eliminar).

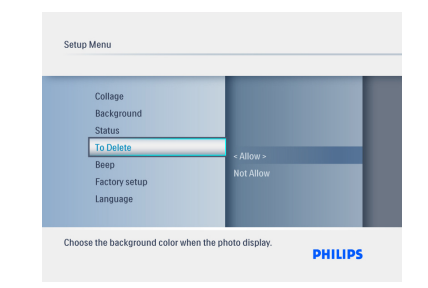

- 3 • Navegue para a **direita** e seleccione **Do Not Allow** (Não permitir) ou **Allow** (Permitir).
	- • Prima **Play**/**OK** para confirmar.

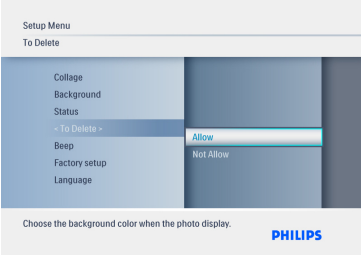

Prima o botão **Mode** para sair deste menu e reproduzir a apresentação de diapositivos.

### **6.9 Temporizador (ligar/desligar automático)**

Dependendo do seu horário e estilo de vida, poderá querer que a PhotoFrame se ligue e desligue automaticamente.

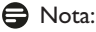

Deve definir a hora local antes de configurar esta funcionalidade (consultar secção Time and Date (Data e hora) no menu Setup (Configuração)).

#### **Definir as horas de ligar e desligar**

- 1 • Prima o botão **Mode** para aceder ao **menu principal**.
	- • Navegue para **cima** até **Settings** (Definições) e prima o botão **Play**/**OK**.

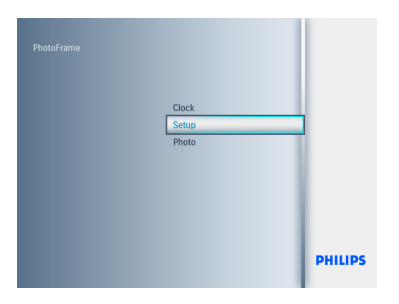

2 • Navegue para **baixo** até **Auto Dim** (Esbatimento automático).

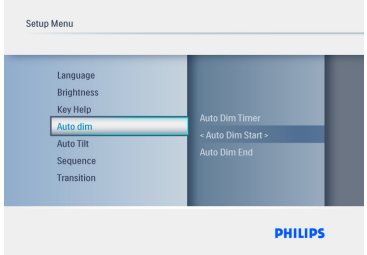

- **3** Navegue para a **direita** de modo a seleccionar **Time Period** (Período horário).
	- • Navegue para **cima** ou para baixo para seleccionar **Auto Dim Start** (Esbatimento automático – iniciar) ou **Auto Dim End** (Esbatimento automático – terminar).
	- • Navegue para a **direita** ou prima **Play**/ **OK**

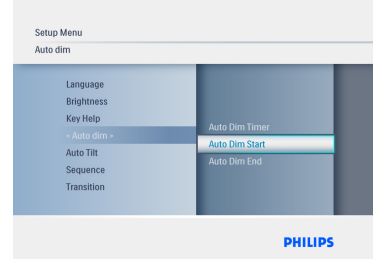

- 4 • Navegue para cima e para baixo de modo a ajustar as horas.
	- • Navegue para a direita para activar os minutos.
	- • Navegue para cima e para baixo de modo a ajustar os minutos.
	- • Prima Play/OK para aplicar as definições e regressar ao ecrã anterior.

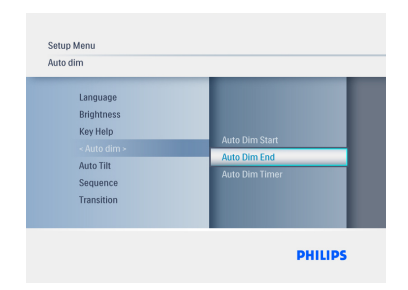

## **Activar/desactivar o ligar/desligar automático**

- 1 • Prima o botão **Mode** para aceder ao **menu principal**.
	- • Navegue para **cima** até **Settings** (Definições) e prima o botão **Play**/**OK**.

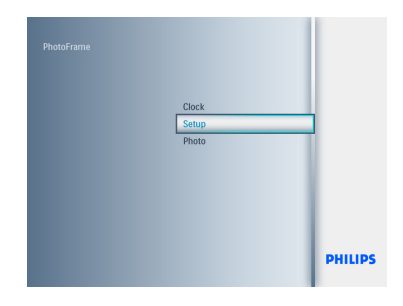

2 • Navegue para **baixo** até **Auto Dim** (Esbatimento automático).

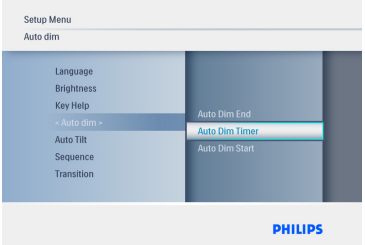

- 3 • Navegue para a **direita** para seleccionar **On**/**Off Dim** (Ligar/desligar esbatimento).
	- • Navegue para **cima** ou para **baixo** para seleccionar **On** (Ligado) ou **Off** (Desligado).
	- • Prima **Play**/**OK** para confirmar as definições.

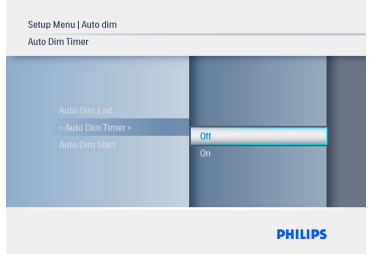

 Prima o botão **Mode** para sair deste menu e reproduzir a apresentação de diapositivos.

 Prima **Play**/**OK** para aceder aos modos Slideshow (Apresentação de diapositivos), Browse (Navegar) ou Clock (Relógio).

## $\bigoplus$  Nota: 1:

A PhotoFrame irá desligar o ecrã exactamente à hora definida na função **Auto-Dim-Start** (Esbatimento automático – iniciar); se a hora já passou, desligar-se-á automaticamente na próxima hora definida em **Auto-Dim-End** (Esbatimento automático – terminar).

## Nota: 2:

Se pretender ligar a PhotoFrame num período definido como Auto Off, basta premir qualquer tecla; a PhotoFrame ficará activada até ao próximo período definido como Auto Off.

## **6.10 Verificar estado da PhotoFrame**

É possível verificar o estado da PhotoFrame – quantas fotografias pode ainda armazenar, quais os suportes actualmente ligados e qual a versão do software da PhotoFrame.

- 1 • Prima o botão **Mode** para aceder ao menu principal.
	- • Navegue para **baixo** para realçar **Settings** (Definições) e prima **Play**/**OK**.

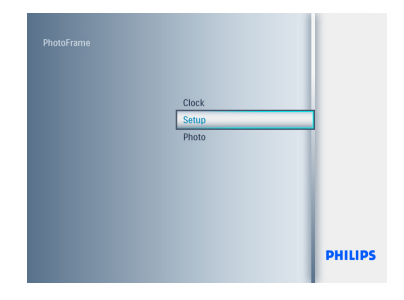

- 2 • Navegue para **baixo** até **Status** (Estado).
	- • O estado da PhotoFrame é apresentado na janela direita.
	- • Se tiver inserido um cartão de memória na PhotoFrame, é apresentado o estado do cartão (tipo de cartão e espaço livre na memória).

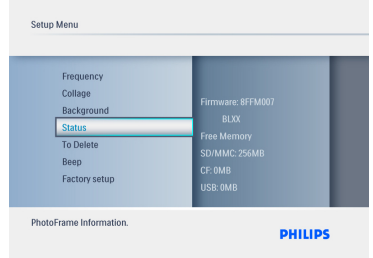

Prima o botão **Mode** para sair deste menu e reproduzir a apresentação de diapositivos.

#### **Firmware**: (Versão de software da PhotoFrame)

## **Connected media (Suportes ligados)**:

(Lista todos os cartões de memória ligados à PhotoFrame)

**Connected media free space (Espaço livre nos suportes ligados**): (espaço livre restante em MB)

### **6.11 Rodar (auto-inclinação)**

Com esta funcionalidade poderá posicionar as suas fotografias de forma correcta, independentemente de ter colocado a PhotoFrame na horizontal ou vertical.

- 1 • Prima o botão **Mode** para aceder ao menu principal.
	- • Navegue para **baixo** para realçar **Settings** (Definições) e prima **Play**/**OK**.

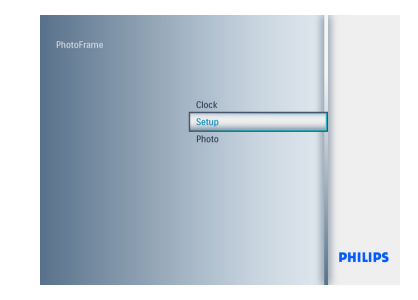

- 2 • Navegue para **baixo** até **Auto-Tilt** (Auto-inclinação).
	- • Navegue para a **direita** até **On** (Ligada) ou **Off** (Desligada).
	- • Prima **Play**/**OK** para confirmar.

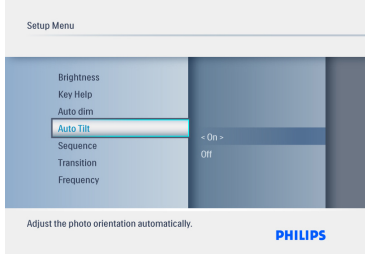

Prima o botão **Mode** para sair deste menu e reproduzir a apresentação de diapositivos.

### **6.12 Ligar / desligar os sinais sonoros das teclas**

Para ligar ou desligar os sinais sonoros das teclas:

- 1 • Prima o botão **Mode** para aceder ao menu principal.
	- • Navegue para **baixo** para realçar **Settings** (Definições) e prima **Play**/**OK**.

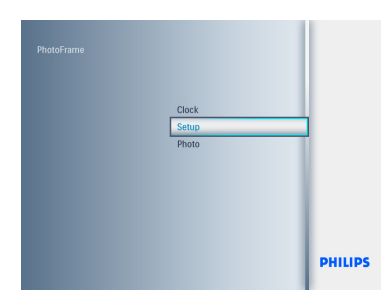

- 2 • Navegue para **baixo** até **Beep** (Sinais sonoros).
	- • Navegue para a **direita** até **On** (Ligados) ou **Off** (Desligados).
	- • Navegue para **baixo** e prima **Play**/**OK** para confirmar a selecção.

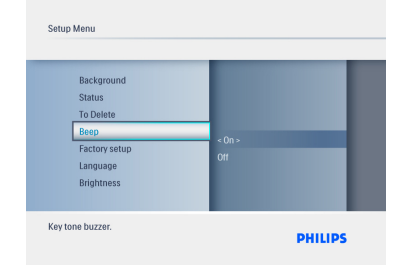

Prima o botão **Mode** para sair deste menu e reproduzir a apresentação de diapositivos.

## **6.13 Ajuda das teclas**

Na primeira utilização da PhotoFrame, esta apresenta uma descrição dos botões de controlo durante 10 segundos ou quando prime qualquer um dos botões. Se pretende desactivar esta função, siga as instruções em baixo.

- **1** Prima o botão **Mode** para aceder ao menu principal.
	- • Navegue para **baixo** para realçar **Settings** (Definições) e prima **Play**/**OK**.

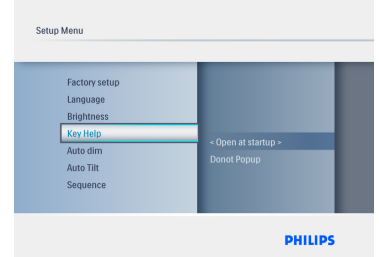

- 2 • Navegue para **baixo** até **Key Help** (Ajuda das teclas).
	- • Navegue para a **direita** até **On** (Ligada) ou **Off** (Desligada).
	- • Navegue para **baixo** e prima **Play**/**OK** para confirmar a selecção.

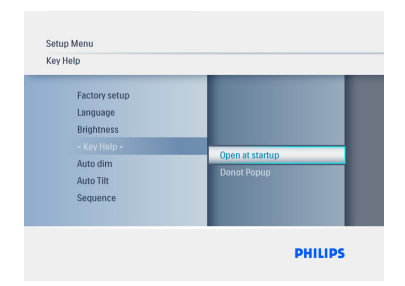

Prima o botão Mode para sair deste menu e reproduzir a apresentação de diapositivos.

## 7. Dados técnicos

## **Modelo 6ff3fpw**

## **Apresentação de imagens**

- • Área de visualização efectiva: 113.28 x 84.708 mm
- • Resolução: 320 x3(RGB) X234
- • Ângulo de visualização: RC>&=10; PR 130; 110 UD
- Vida útil, até 50% brilho: 20.000 Hr (Min.)

## **⊖** Nota:

A "vida útil do LED" é definida como uma redução no brilho do módulo em 50% do brilho original se a temperatura ambiente for de 25 ºC  $e$  PI=20 mA

- Brilho: 200 cd/m2(tipikal)
- Rácio de aspecto: 4:3
- Resolução do painel: 320 X 234
- Densidade dos pixels:0.118(L)X0.362(A) mm

## **Suporte de armazenamento**

• Tipos de cartões de memória: SD/MMC/ MMC+/xD/MS

## **Dimensões**

- Dimensões do conjunto com suporte (L x A x P): 167.8 x 135.3 x 100.73 mm
- Peso: 0.308 kg
- Amplitude de temperaturas (funcionamento):  $0 °C$  to 40  $°C$
- Amplitude de temperaturas (armazenamento): -20 °C to 70 °C

## **Alimentação**

• Consumo de energia: 3W

## **Modelo 7ff3fpx**

## **Apresentação de imagens**

• Área de visualização efectiva: 154,08 (A) x 86,58 (L) mm

- Resolução: 480x3(RGB) x 234 piksel
- Ângulo de visualização: 120RL, 100UD (CR>/=10)
- Vida útil, até 50% brilho: 20,000 hr
- Brilho: 200
- Rácio de aspecto: 16:9
- Resolução do painel: 480X234
- Densidade dos pixels:  $0,107$  (L)  $\times$  0,37 (A)

### **Suporte de armazenamento**

• Dimensões do conjunto com suporte (L x A x P): SD/MMC/MMC+/XD/MS

### **Dimensões**

- Dimensões do conjunto com suporte (L x A x P): 206.4 x 139.3 x 103 mm
- Peso: 0.366 kg
- Amplitude de temperaturas (funcionamento): 0 °C to 40 °C
- Amplitude de temperaturas (armazenamento):  $-20$  °C to 70 °C

## **Alimentação**

• Consumo de energia: 5W

## **Modelo 8ff3fpx – 20,3 cm**

#### **Apresentação de imagens**

- Área de visualização efectiva: 162 (A) x 121,5 (L) mm
- • Resolução: 800 x 3(RGB) x 600 piksel

## **Ângulo de visualização**

- • Vida útil, até 50% brilho: 20,000hr
- • Brilho:250
- • Rácio de aspecto:4:3
- • Resolução do painel: 800x600
- Densidade dos pixels:  $0,0675$  (L)  $\times$  0,2025 (A)

#### **Suporte de armazenamento**

• Tipos de cartões de memória: SD/MMC/ MMC+/xD/MS

## **Dimensões**

• Dimensões do conjunto com suporte (L x A x P): 244.6 x 167.4 x 121.1 mm

- • Berat 0.553 kg
- • Amplitude de temperaturas (funcionamento):  $0 °C$  a 40  $°C$
- • Amplitude de temperaturas (armazenamento): -20 °C to 70 °C

#### **Alimentação**

- • Consumo de energia: 6.3W
- • Formato de fotografias suportado: JPEG (em estrutura DCF), até 16 megapixels
- Orientação suportada: Horizontal, Vertical, Orientação automática de fotografias
- • Teclas e controlos: 6 teclas de controlo 1 tecla de reprodução nos modos Slideshow (Apresentação de diapositivos), Browse (Navegação) ou Clock (Relógio). 1 tecla para cada direcção (cima, baixo, direita ou esquerda). 1 tecla de função para alternar entre os modos Slideshow (Apresentação de diapositivos),Thumbnail (Miniaturas) ou o menu principal. 1 tecla de menu para aceder ao menu de edição, configuração ou sair.
- • Modo de reprodução: Ecrã completo, Apresentação de diapositivos, Miniaturas
- • Gestão de álbuns: Criar, Eliminar, Editar, Dar novo nome
- • Edição de fotografia: Copiar, Eliminar, Rodar, Cortar, Mover
- • Efeitos fotográficos: Molduras, Sépia
- • Definição da apresentação de diapositivos: Colagem,Aleatória, Sequencial, Efeitos de transição
- • Cor de fundo do ecrã: Preto, Branco, Cinzento
- • Funções do relógio: Definir hora e data, Relógio e alarme, Esbatimento automático nos fins-de-semana/dias da semana
- • Funções de configuração:Ajuste do brilho, Idioma, Estado, Ligar/Desligar automático Sinais sonoros das teclas ligados/desligados, Definir data e hora,Activar/desactivar relógio, predefinições de fábrica e fonte de fotografias
- • Estado do sistema:Versão do firmware, Fonte de alimentação, Memória restante
- • Estado dos suportes ligados: Suportes ligados, Memória restante
- • Idiomas no ecrã: Inglês, Francês,Alemão, Italiano, Japonês, Russo, Chinês Simplificado, Espanhol, Neerlandês, Dinamarquês
- • Compatibilidade Plug & Play:Windows XP e Vista e Mac OS X
- • Acreditações regulamentares: BSMI, C-Tick, CCC, CE, FCC, GOST, PSB, UL
- • Outras funcionalidades: Compatível com o sistema de bloqueio Kensington

## 8. Perguntas mais frequentes

## **O ecrã LCD é sensível ao tacto?**

O ecrã LCD não é sensível ao tacto. Controle a PhotoFrame através das teclas na parte posterior.

### **Posso alternar entre diferentes apresentações de diapositivos utilizando cartões de memória diferentes?**

Sim. Quando se encontra ligado um cartão de memória à PhotoFrame, as fotografias armazenadas nesse cartão são apresentadas sob a forma de apresentação de diapositivos.

## **O ecrã LCD poderá ficar danificado se apresentar sempre a mesma fotografia?**

Não. A PhotoFrame pode apresentar a mesma fotografia continuamente durante cerca de 72 horas sem provocar danos no ecrã LCD.

### **Posso utilizar a PhotoFram para eliminar fotografias guardadas no cartão de memória?**

Sim, é possível eliminar fotografias de dispositivos externos, tais como cartões de memória.

### **Posso imprimir fotografias a partir da PhotoFrame?**

A moldura não é compatível com a impressão directa de fotografias.

#### **Como pode a PhotoFrame apresentar fotografias digitais de alta resolução em 4:3 num ecrã 3:2?**

Para garantir a alta integridade das fotografias, a PhotoFrame reduz o rácio de aspecto original das fotografias, aparando segmentos excessivos antes de as apresentar.

#### **Posso usar a PhotoFrame nos períodos definidos como sendo de desactivação automática?**

Sim. Prima qualquer botão de controlo para reactivar o sistema.

### **Porque razão a PhotoFrame não apresenta todas as fotografias?**

As câmaras digitais captam fotografias e armazenam-nas em formato JPEG, de acordo com as normas do sector fotográfico. A PhotoFrame foi concebida para apresentar as fotografias de acordo com as mesmas normas. Algumas imagens (como imagens da Internet e digitalizadas ou fotografias em formato RAW de câmaras profissionais) não são guardadas de acordo com as normas do sector; por esse motivo, não podem ser apresentadas correctamente na PhotoFrame. Utilize aplicações informáticas para converter essas imagens para o formato padrão JPEG da **PhotoFrame** 

## **A PhotoFrame está ligada mas o sistema não responde!**

Em primeiro lugar, certifique-se de que o sistema se encontra ligado à corrente. Com um alfinete, prima o botão Reset, localizado ao lado do botão Power, na parte posterior, de modo a repor o sistema.

#### **Porque razão a PhotoFrame se desliga automaticamente depois de a configurar?**

Em primeiro lugar, certifique-se de que configurou correctamente as definições Current Time (Hora Actual) e Auto On/Off (Ligar/ desligar automático). O ecrã da PhotoFrame desliga-se automaticamente à hora definida por si como sendo de desactivação automática. Se a hora já passou nesse dia, desligar-se-á automaticamente à hora especificada, no dia seguinte.

**Tento carregar fotografias do PC para um cartão de memória e insiro o cartão na PhotoFrame. Contudo, a PhotoFrame não apresenta as fotografias. O que posso fazer?**

Carregue todas as fotografias que pretende apresentar na PhotoFrame para o directório raiz do seu cartão de memória. Desligue a PhotoFrame, insira o cartão de memória e reinicie-a.Após alguns segundos, todas as fotografias no directório raiz do cartão de memória terão sido adicionadas automaticamente à PhotoFrame. O directório raiz do cartão de memória NÃO será esvaziado depois de executar este procedimento. Note que este procedimento não se aplica a fotografias nos sub-directórios.

## **A PhotoFrame é compatível com JPEG progressivo?**

A PhotoFrame é compatível com fotografias em formato JPEG progressivo, mas a apresentação de diapositivos poderá ser bastante lenta.

## 9. Assistência e garantia

### **One Year Limited Warranty (for US and Canada only)**

Philips warrants that this product shall be free from defects in material, workmanship and assembly, under normal use, in accordance with the specifications and warnings, for a period of one year from the date of purchase. This warranty extends only to the original purchaser of the product, and is not transferable.To exercise your rights under this warranty, you must provide proof of purchase in the form of an original sales receipt that shows the product name and the date of purchase. For customer support or to obtain warranty service, please visit our website www.philips.com/welcome or Contact Philips Customer Care Center at: 1-888-PHILIPS (1-888-744-5477) IN U.S.A., Puerto Rico, or U.S. virgin islands. 1-800-661- 6162 (French speaking), 1-888-PHILIPS (1- 888-744-5477) (English or Spanish speaking) in Canada.THERE ARE NO OTHER EXPRESS OR IMPLIEDWARRANTIES. Philips liability is limited to repair or, at its sole option, replacement of the product. Incidental, special and consequential damages are disclaimed where permitted by law. This warranty gives you specific legal rights. You may also have other rights that vary from state to state.

#### **Recycling Information for Customers**

Philips establishes technically and economically viable objectives to optimize the environmental performance of the organization's product, service and activities.

From the planning, design and production stages, Philips emphasizes the important of making products that can easily be recycled. At Philips, end-of-life management primarily entails participation in national take-back initiatives and recycling programs whenever possible, preferably in cooperation with competitors.

There is currently a system of recycling up and running in the European countries, such as The Netherlands, Belgium, Norway, Sweden and Denmark.

In U.S.A., Philips Consumer Electronics North America has contributed funds for the Electronic Industries Alliance (EIA) Electronics Recycling Project and state recycling initiatives for end-of-life electronics products from household sources. In addition, the Northeast Recycling Council (NERC) - a multi-state non-profit organization focused on promoting recycling market development - plans to implement a recycling program.

In Asia Pacific,Taiwan, the products can be taken back by Environment Protection Administration (EPA) to follow the IT product recycling management process, detail can be found in web site www.epa.gov.tw

For help and service, please read the section of Service andWarranty or the following team of Environmental specialist can help. Mr. Job Chiu - Environment manager Philips Electronics Industries (Taiwan) Ltd, Monitor Business Unit E-mail: job.chiu@philips.com Tel: +886 (0) 3 454 9839

Mr. Maarten ten Houten - Senior Environmental **Consultant** Philips Consumer Electronics E-mail: marten.ten.houten@philips.com Tel: +31 (0) 40 27 33402

Ms. Delmer F. Teglas Philips Electronics North America E-mail: butch.teglas@philips.com Tel: +1 865 521 4322

#### **Banned Substance Declaration**

This product comply with RoHs and Philips BSD (AR17-G04-5010-010) requirements

## **CE Declaration of Conformity**

Philips Consumer Electronics declare under our responsibility that the product is in conformity with the following standards

- EN60950:2000 (Safety requirement of Information Technology Equipment)
- EN55022:1998 (Radio Disturbance requirement of Information Technology Equipment)
- EN55024:1998 (Immunity requirement of Information Technology Equipment)
- EN61000-3-2:2000 (Limits for Harmonic Current Emission)
- EN61000-3-3:1995 (Limitation of Voltage Fluctuation and Flicker) following provisions of directives applicable
- 73/23/EEC (Low Voltage Directive)
- 89/336/EEC (EMC Directive)
- 93/68/EEC (Amendment of EMC and Low Voltage Directive) and is produced by a manufacturing organization on ISO9000 level.

#### **Federal Communications Commission (FCC) Notice (U.S. Only)**

#### **A** Note:

This equipment has been tested and found to comply with the limits for a Class B digital device, pursuant to Part 15 of the FCC Rules. These limits are designed to provide reasonable protection against harmful interference in a residential installation.This equipment generates, uses and can radiate radio frequency energy and, if not installed and used in accordance with the instructions, may cause harmful interference to radio communications. However, there is no guarantee that interference will not occur in a particular installation. If this equipment does cause harmful interference to radio or television reception, which can be determined by turning the equipment off and on, the user is encouraged to try to correct the interference by one or more of the following measures:

- Reorient or relocate the receiving antenna.
- Increase the separation between the equipment and receiver.
- Connect the equipment into an outlet on a circuit different from that to which the receiver is connected.
- Consult the dealer or an experienced radio/ DPF technician for help.

## **Q** Caution:

Changes or modifications not expressly approved by the party responsible for compliance could void the user's authority to operate the equipment.

Connections to this device must be made with shielded cables with metallic RFI/EMI connector hoods to maintain compliance with FCC Rules and Regulations.

To prevent damage which may result in fire or shock hazard, do not expose this appliance to rain or excessive moisture.

THIS CLASS B DIGITAL APPARATUS MEETS ALL REQUIREMENTS OF THE CANADIAN INTERFERENCE-CAUSING EQUIPMENT REGULATIONS.

#### **FCC Declaration of Conformity**

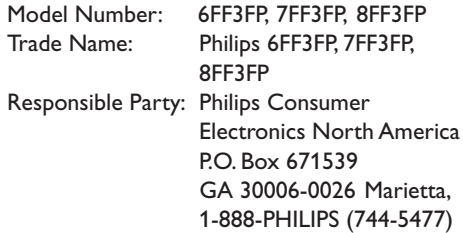

#### **Declaration of Conformity for Products Marked with FCC Logo, United States Only**

## 6FF3FP 7FF3FP 8FF3FP

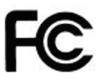

Tested To Comply With FCC Standards

## FOR HOME OR OFFICE USE

This device complies with Part 15 of the FCC Rules. Operation is subject to the following two conditions: (1) this device may not cause harmful interference, and (2) this device must accept any interference received, including interference that may cause undesired operation.

### **Commission Federale de la Communication (FCC Declaration)**

## **⊖** Note:

Cet équipement a été testé et déclaré conforme auxlimites des appareils numériques de class B,aux termes de l'article 15 Des règles de la FCC. Ces limites sont concues de façon à fourir une protection raisonnable contre les interférences nuisibles dans le cadre d'une installation résidentielle. CET appareil produit, utilise et peut émettre des hyperfréquences qui,si l'appareil n'est pas installé et utilisé selon les consignes données, peuvent causer des interférences nuisibles aux communications radio. Cependant, rien ne peut garantir l'absence d'interférences dans le cadre d'une installation particulière. Si cet appareil est la cause d'interférences nuisibles pour la réception des signaux de radio ou de télévision, ce qui peut être décelé en fermant l'équipement, puis en le remettant en fonction, l'utilisateur pourrait essayer de corriger la situation en prenant les mesures suivantes:

- Réorienter ou déplacer l'antenne de réception.
- Augmenter la distance entre l'équipement et le récepteur.
- Brancher l'équipement sur un autre circuit que celui utilisé par le récepteur.
- Demander l'aide du marchand ou d'un technicien chevronné en radio/télévision.

## **Q** Caution:

Toutes modifications n'ayant pas reçu l'approbation des services compétents en matière de conformité est susceptible d'interdire à l'utilisateur l'usage du présent équipement.

Les raccordements à cet appareil doivent être réalisés avec des câbles blindés à protections métalliques pour les connecteurs RFI/EMI afin de maintenir la conformité avec les Règlements et la Législation du FCC.

CET APPAREIL NUMERIQUE DE LA CLASSE B RESPECTE TOUTES LES EXIGENCES DU REGLEMENT SUR LE MATERIEL BROUILLEUR DU CANADA.

## **EN 55022 Compliance (Czech Republic Only)**

This device belongs to category B devices as described in EN 55022, unless it is specifically stated that it is a Class A device on the specification label. The following applies to devices in Class A of EN 55022 (radius of protection up to 30 meters). The user of the device is obliged to take all steps necessary to remove sources of interference to telecommunication or other devices

Pokud naní na tvorvám štítku počítače uvadeno, že spadá do do třídy A podla EN 66022. spadá automaticky do třídy B podle EN 55022. Pro zařízení zařazená do třídy A (chranné pásmo 30m) podle EN 55022 platí následující. Dojde-li k rušení telekomunikačních nebo<br>pásmo 30m) podle EN 55022 platí následující. Dojde-li k rušení telekomunikačních nebo

## **Polish Center for Testing and Certification Notice**

• The equipment should draw power from a socket with an attached protection circuit(a three-prong socket). All equipment that works together (computer, monitor, printer, and so on) should have the same power supply source.

- The phasing conductor of the room's electrical installation should have a reserve short-circuit protection device in the form of a fuse with a nominal value no larger than 16 amperes (A).
- • To completely switch off the equipment, the power supply cable must be removed from the power supply socket, which should be located near the equipment and easily accessible.
- • A protection mark "B" confirms that the equipment is in compliance with the protection usage requirements of standards PN-93/T-42107 and PN-89/E-06251.

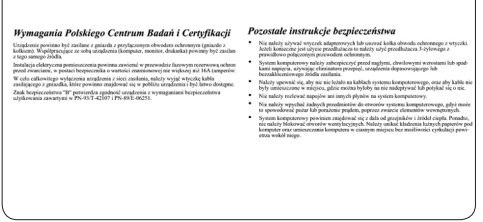

## **North Europe Information (Nordic Countries)**

## **VARNING:**

FÖRSÄKRA DIG OM ATT HUVUDBRYTARE OCH UTTAG ÄR LÄTÅTKOMLIGA, NÄR DU STÄLLER DIN UTRUSTNING PÅPLATS. Placering/Ventilation

## **ADVARSEL:**

SØRGVED PLACERINGEN FOR,AT NETLEDNINGENS STIK OG STIKKONTAKT ER NEMT TILGÆNGELIGE. Paikka/Ilmankierto

## **VAROITUS:**

SIJOITA LAITE SITEN, ETTÄVERKKOJOHTO VOIDAAN TARVITTAESSA HELPOSTI IRROTTAA PISTORASIASTA. Plassering/Ventilasjon

## **ADVARSEL:**

NÅR DETTE UTSTYRET PLASSERES, MÅ DU PASSE PÅ AT KONTAKTENE FOR STØMTILFØRSEL ER LETTE Å NÅ.

## **BSMI Notice (Taiwan Only)**

符合乙類資訊產品之標準

## **End-of-Life Disposal**

- • Your new product contains materials that can be recycled and reused. Specialized companies can recycle your product to increase the amount of reusable materials and to minimize the amount to be disposed of.
- Please find out about the local regulations on how to dispose of your old monitor from your local Philips dealer.
- • (For customers in Canada and U.S.A.) Dispose of in accordance to local-state and federal regulations.

For additional information on recycling contact www.eia.org (Consumer Education Initiative)

### **Waste Electronics and Electrical Equipment (WEEE)**

This product is labelled with this symbol in accordance with European Directive 2002/96/ EG to indicate that it must not be disposed of with your other household waste. Please check your local city office or waste disposal service for the return and recycling of this product.

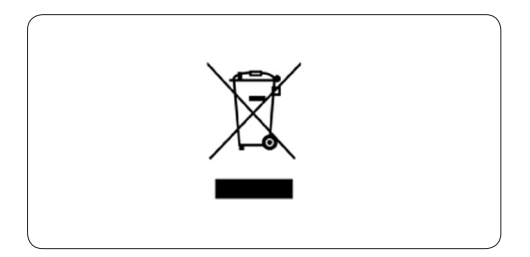

## **Waste Electronics and Electrical Equipment (WEEE)**

This product is labelled with this symbol in accordance with European Directive 2002/96/ EG to indicate that it must not be disposed of with your other household waste. Please check your local city office or waste disposal service for the return and recycling of this product.

#### **End of life directives - Recycling**

Your new DPF contains several materials that can be recycled for new uses.

Votre nouveau téléviseur contient plusieurs matériaux qui peuvent être recyclés pour de nouvelles utilisations.

Comme tous les produits ACL, cette appareille contenant une petit quantité de mercure, SVP se débarrasser en accord avac les lois fédéral et gouvernemental.

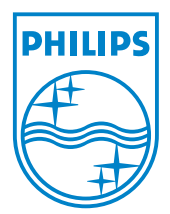

©2008 Koninklijke Philips N.V. All rights reserved.